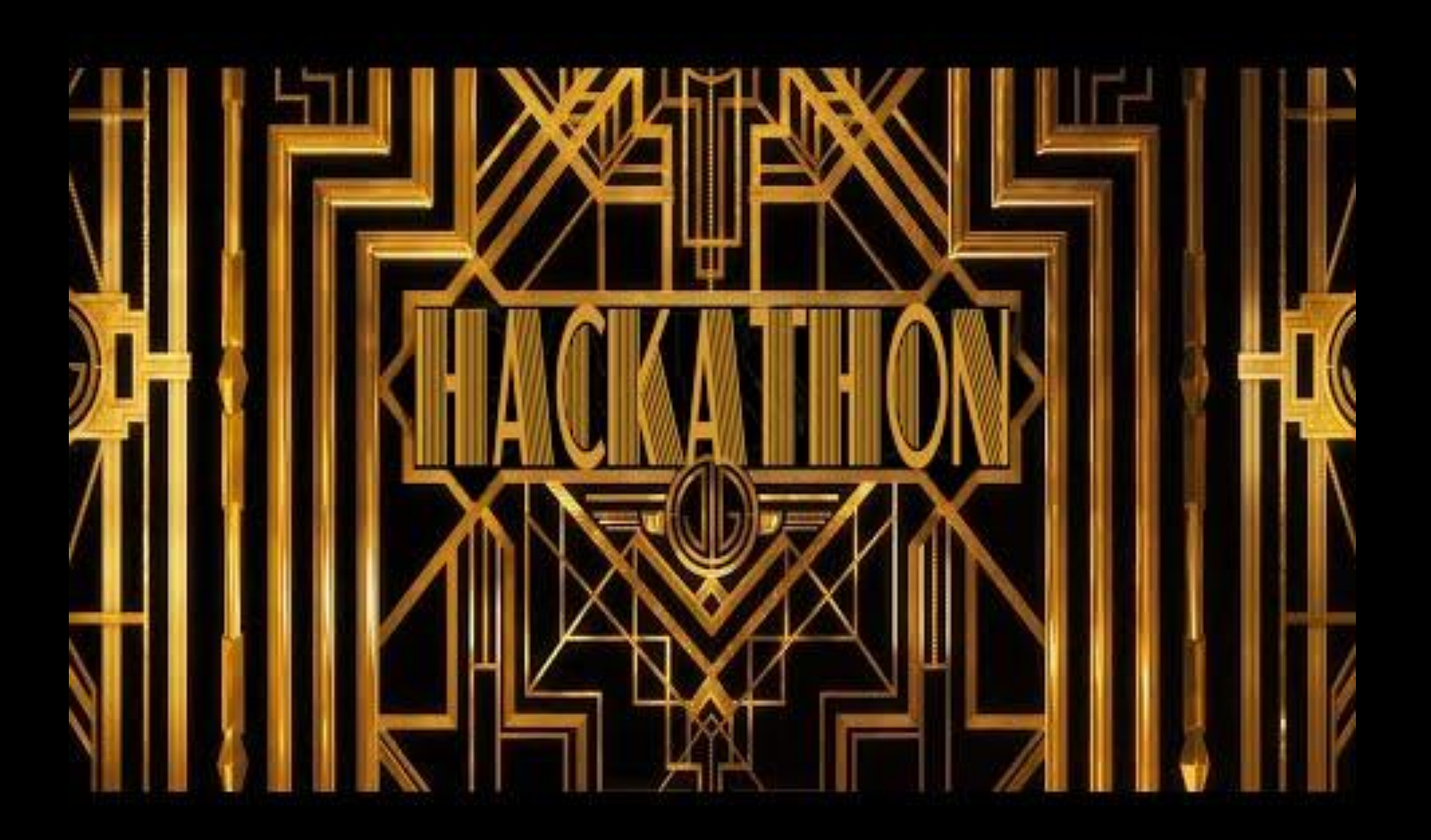

```
from flask import Flask, render_template
```

```
app = Flask(\text{name})
```

```
@app.route("/")
def index():
     return render_template("index.html")
```
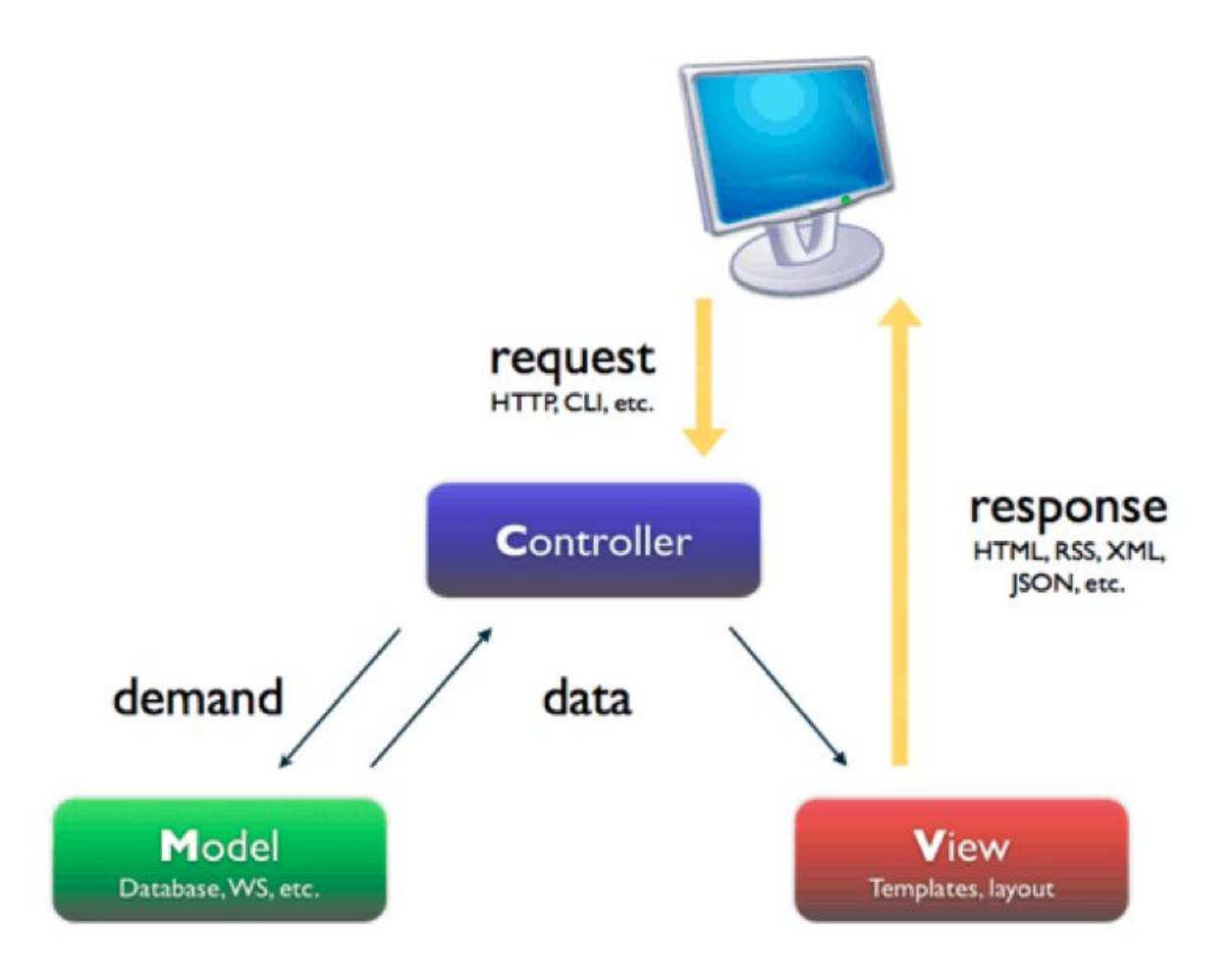

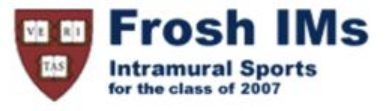

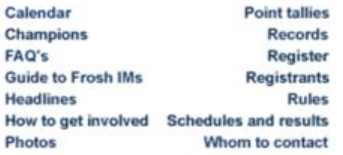

#### **Headlines**

#### **Past headlines**

For headlines posted prior to the past seven days, click here.

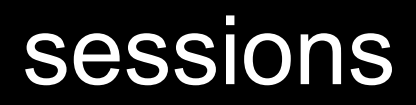

# Google<br>Sign in to continue to Gmail Email or phone Not your computer? Use Guest mode to sign in privately. Create account

**Forgot email?** 

**Learn more** 

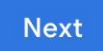

GET / HTTP/1.1 Host: gmail.com

 $\overline{\cdot\cdot\cdot}$ 

HTTP/1.1 200 OK Content-Type: text/html

 $\bullet\quad\bullet\quad\bullet\quad$ 

HTTP/1.1 200 OK Content-Type: text/html Set-Cookie: session=value

...

GET / HTTP/1.1 Host: gmail.com

 $\overline{\cdot\cdot\cdot}$ 

GET / HTTP/1.1 Host: gmail.com Cookie: session=value

...

### databases

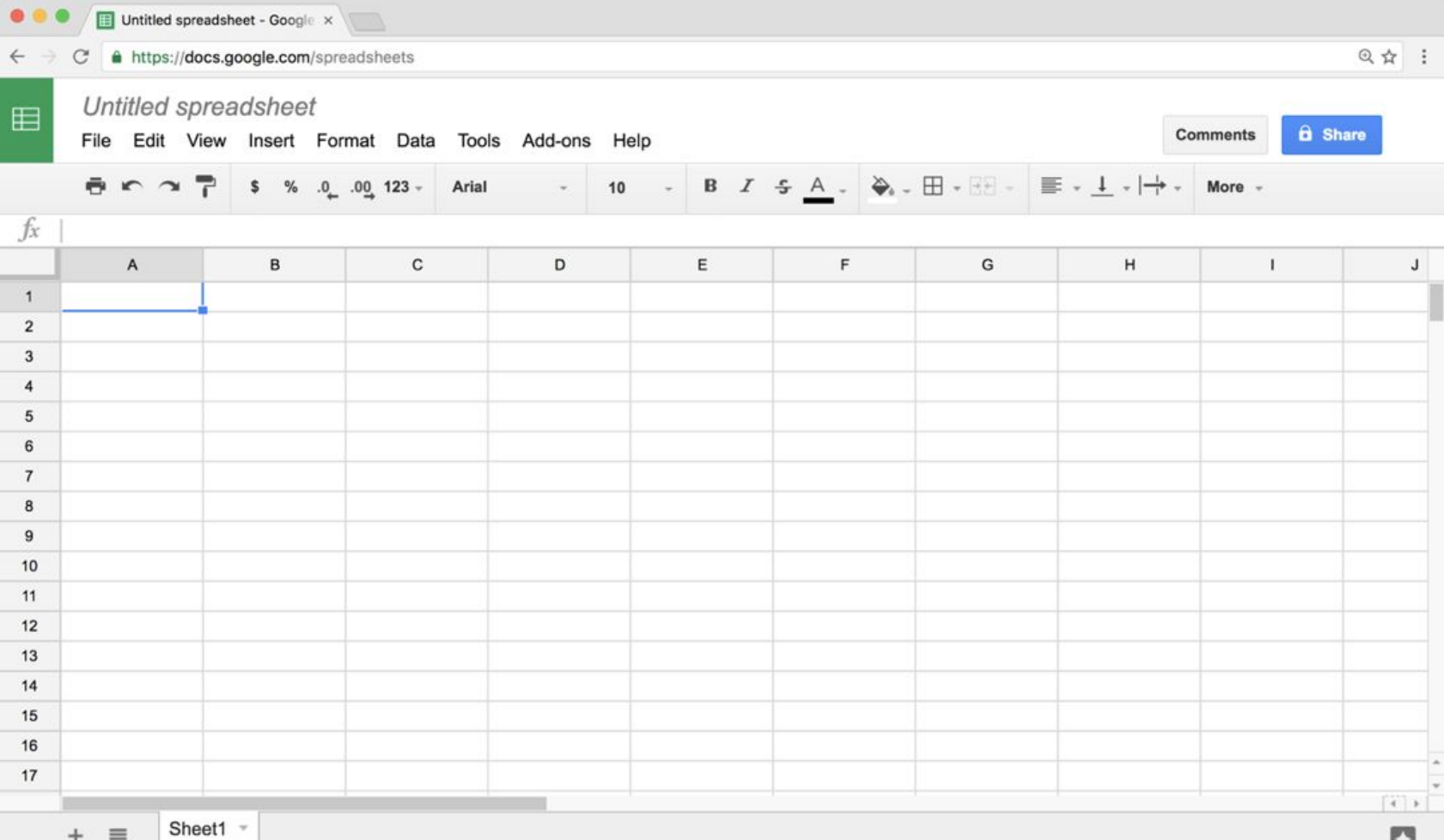

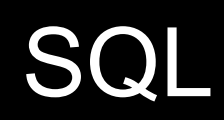

BLOB INTEGER NUMERIC REAL **TEXT** 

**BLOB INTEGER** smallint integer bigint NUMERIC **REAL TEXT** 

BLOB INTEGER NUMERIC REAL real double precision **TEXT** 

BLOB INTEGER NUMERIC boolean date datetime numeric(scale,precision) time timestamp REAL **TEXT** 

BLOB INTEGER NUMERIC REAL **TEXT**  char(n) varchar(n) text

#### CREATE ...

- DELETE ...
- INSERT ...
- SELECT ...
- UPDATE ...
- ...

sqlite3

```
CREATE TABLE 'registrants'
('id' integer PRIMARY KEY, 'name' varchar(255), 'dorm' varchar(255))
```

```
INSERT INTO "registrants" ("id", "name", "dorm")
VALUES(1, 'David', 'Matthews')
```
SELECT \* FROM "registrants"

UPDATE "registrants" SET "name" = 'David Malan' WHERE id = 1

DELETE FROM "registrants" WHERE id = 1

JOIN WHERE

...

PRIMARY KEY UNIQUE INDEX FOREIGN KEY

AUTOINCREMENT NOT NULL

AVG COUNT MAX MIN SUM

...

 $db = cs50.SQL('sglite:///lecture.db")$ 

### race conditions

BEGIN TRANSACTION COMMIT ROLLBACK

## SQL injection attacks

### Login required

You may establish Yale authentication now in order to access protected services later.

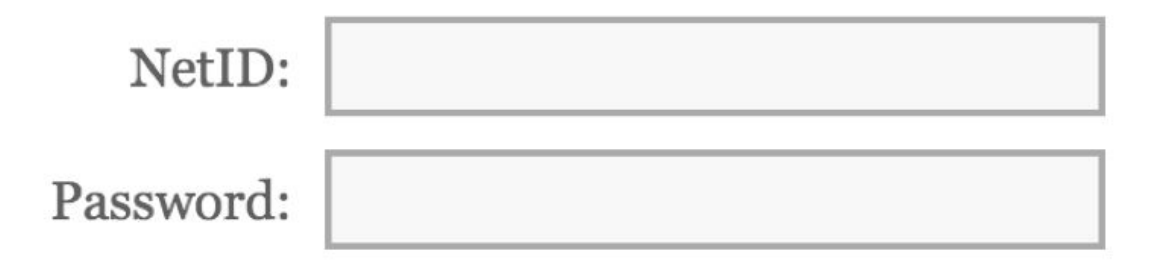

Warn me before logging me in to other sites.

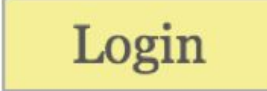

To log in, please select your login type from the tabs below and enter your credentials. If you're not sure what login type to use, look here for how you login with HarvardKey.

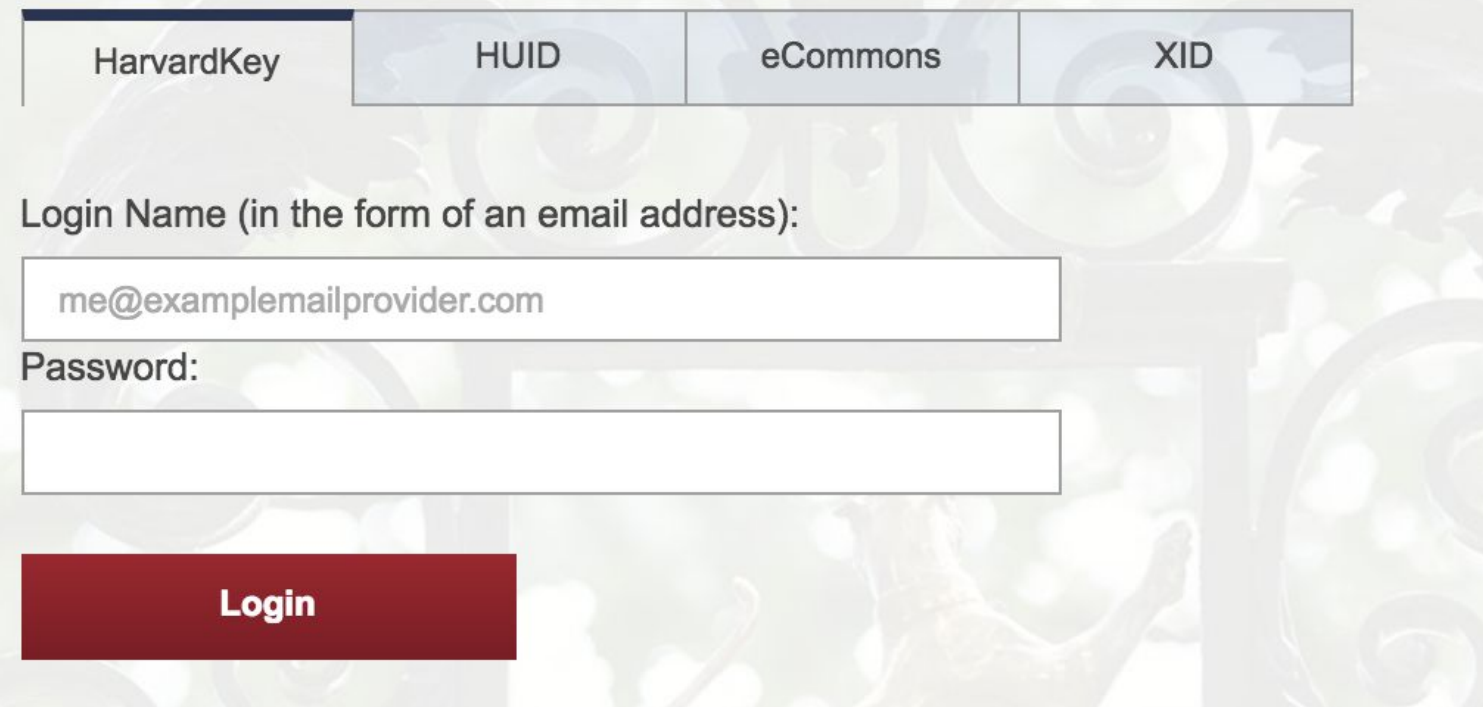

To log in, please select your login type from the tabs below and enter your credentials. If you're not sure what login type to use, look here for how you login with HarvardKey.

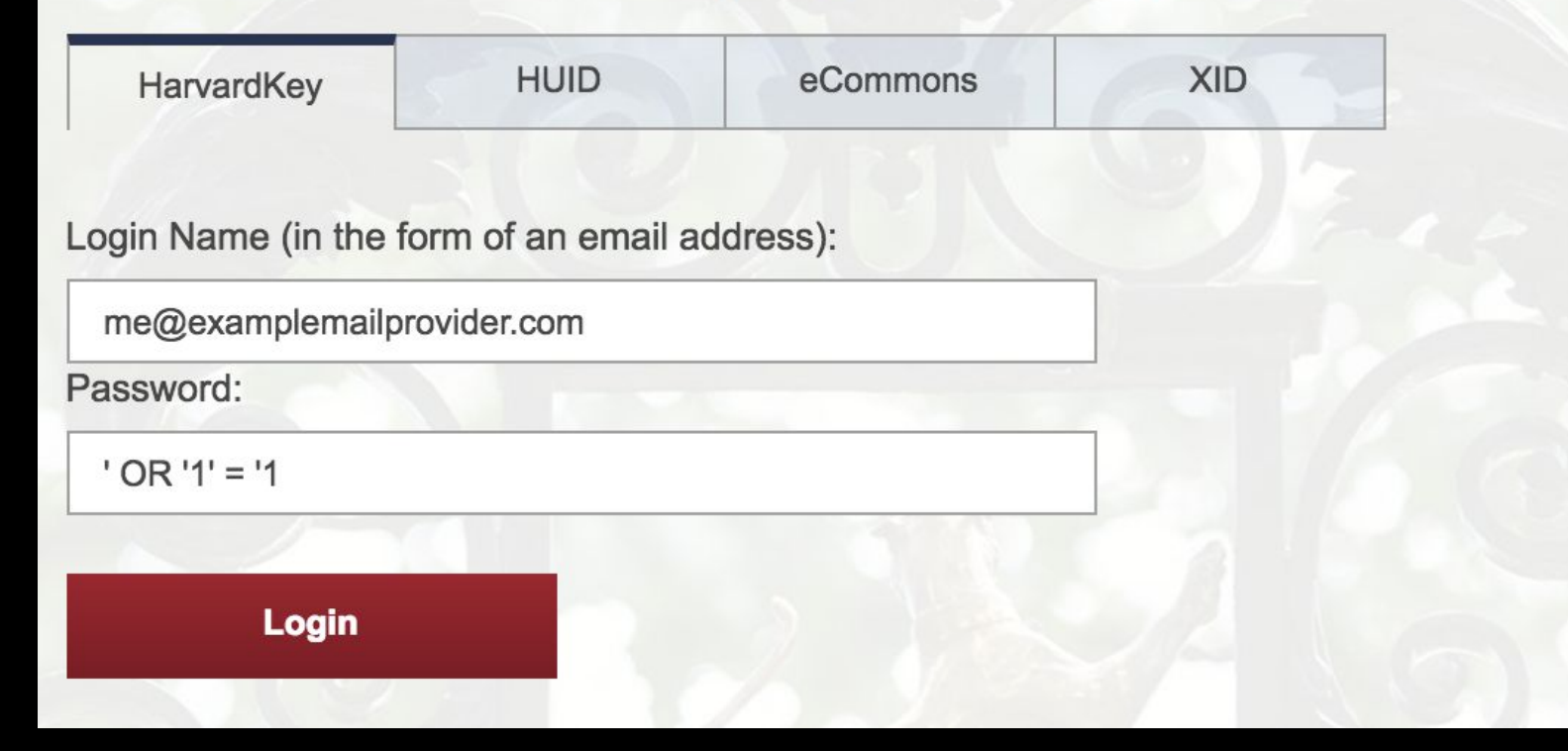

```
username = request.form.get("username")
password = request.form.get("password")
```

```
db.execute(f"SELECT * FROM users 
WHERE username = '{username}' AND password = '{password}'")
```

```
username = request.form.get("username")
password = request.form.get("password")
```

```
db.execute("SELECT * FROM users 
WHERE username = 'me@examplemailprovider.com' AND password = '' OR '1' = '1'")
```

```
username = request.form.get("username")
password = request.form.get("password")
```

```
db.execute("SELECT * FROM users 
WHERE username = :username AND password = :password",
username=username, password=password)
```

```
username = request.form.get("username")
password = request.form.get("password")
```

```
db.execute("SELECT * FROM users 
WHERE username = 'me@examplemailprovider.com' AND password = \sqrt{2} OR \sqrt{1} = \sqrt{1}")
```
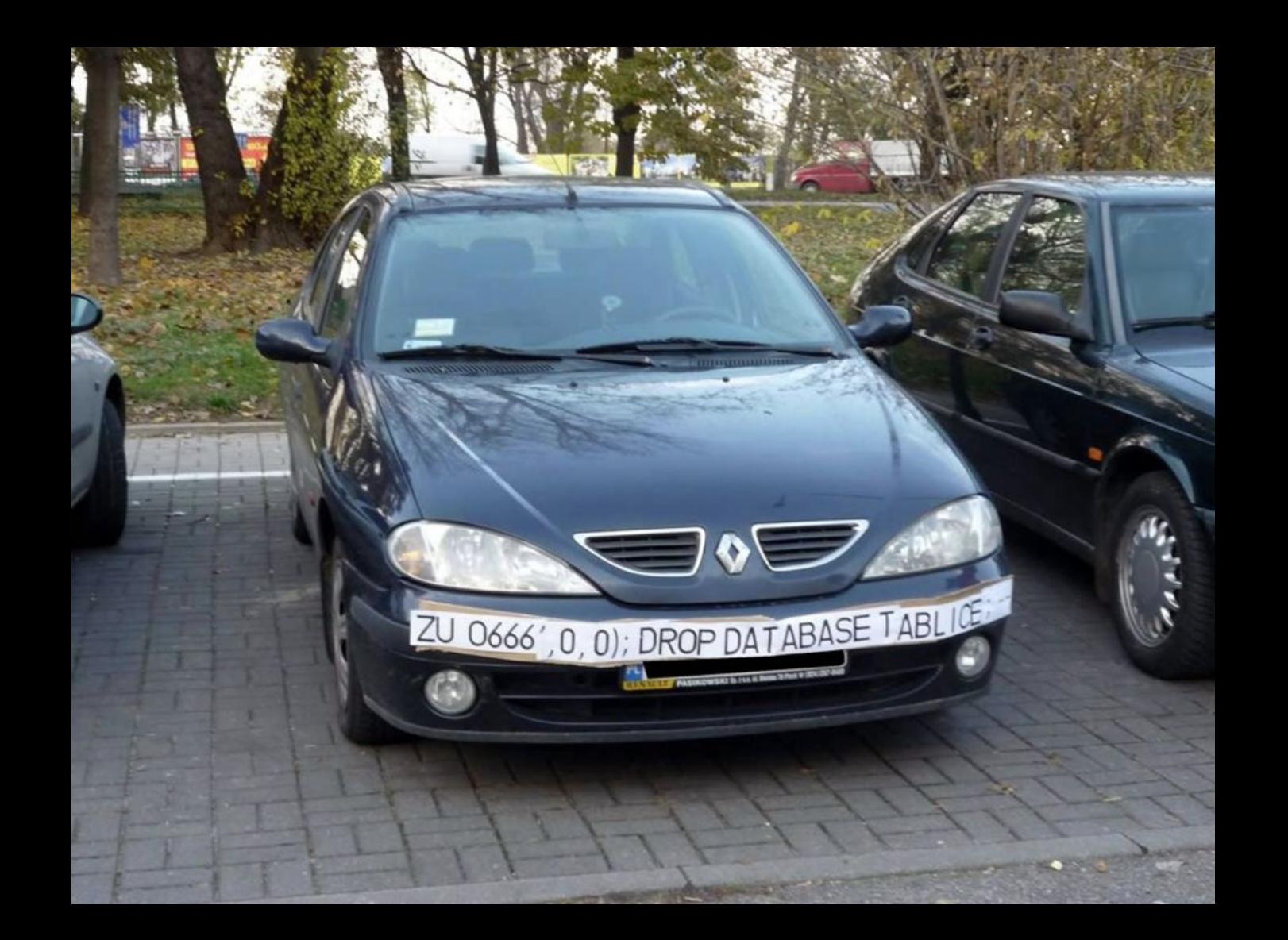

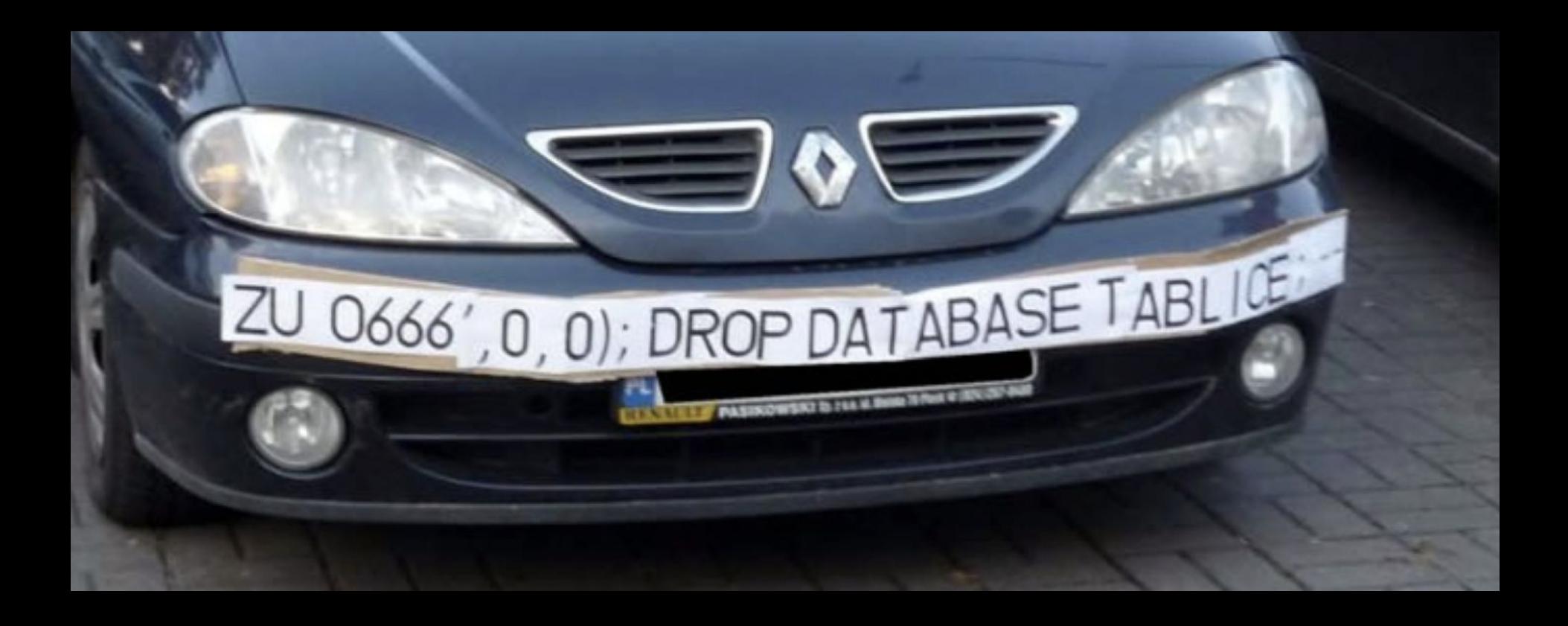

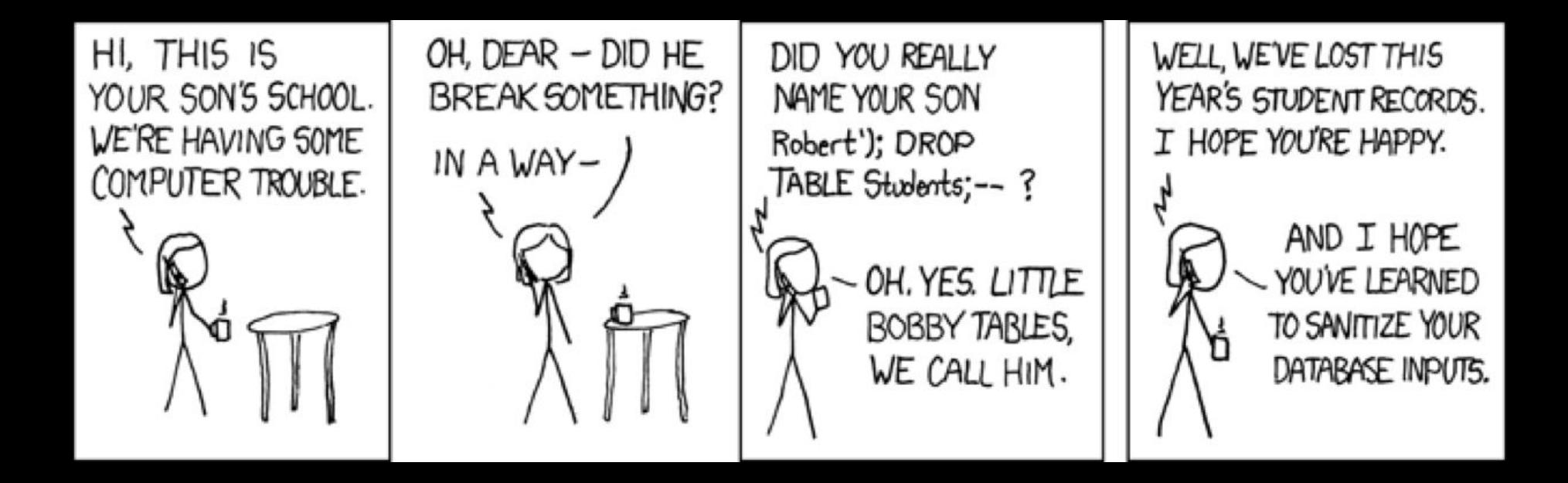

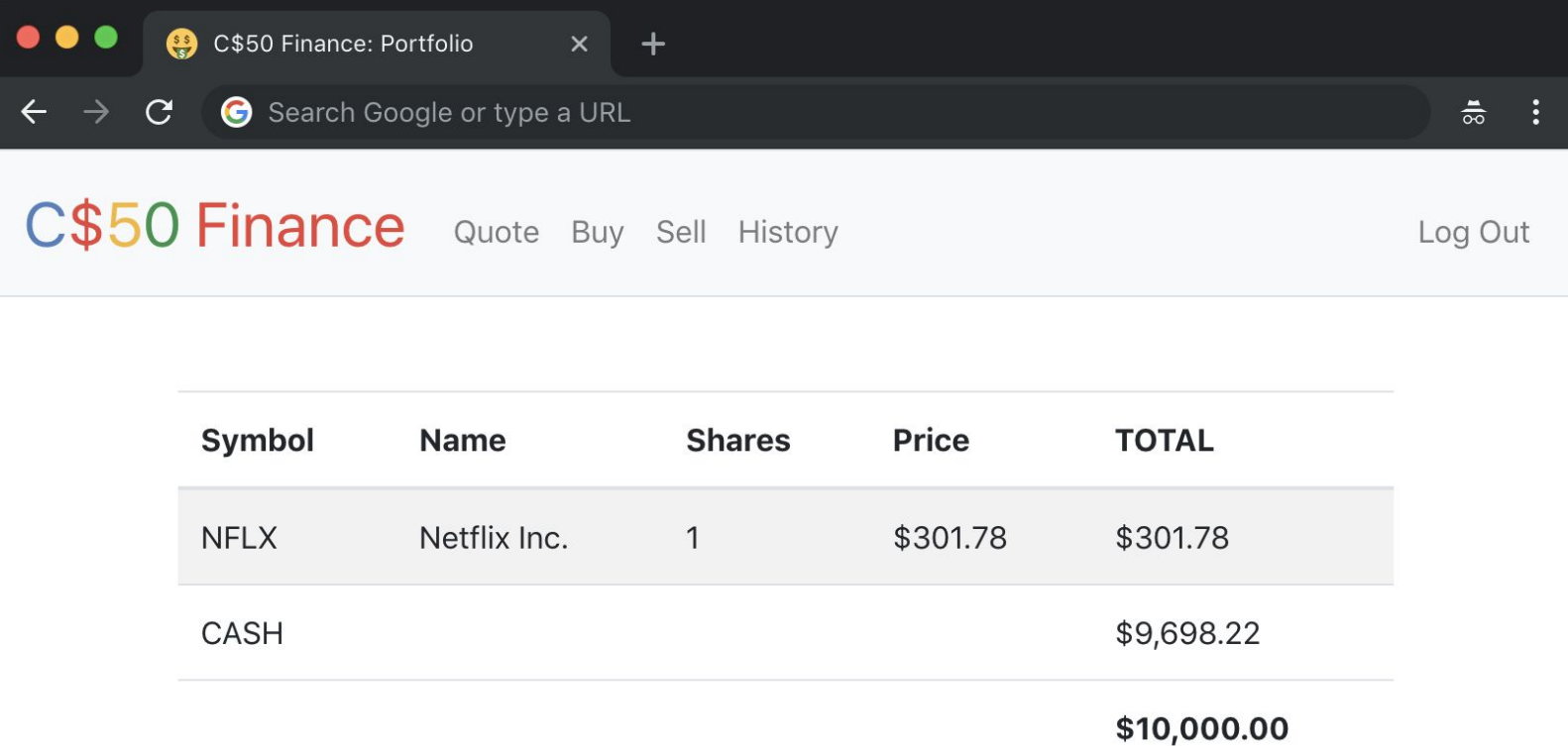

### This is CS50